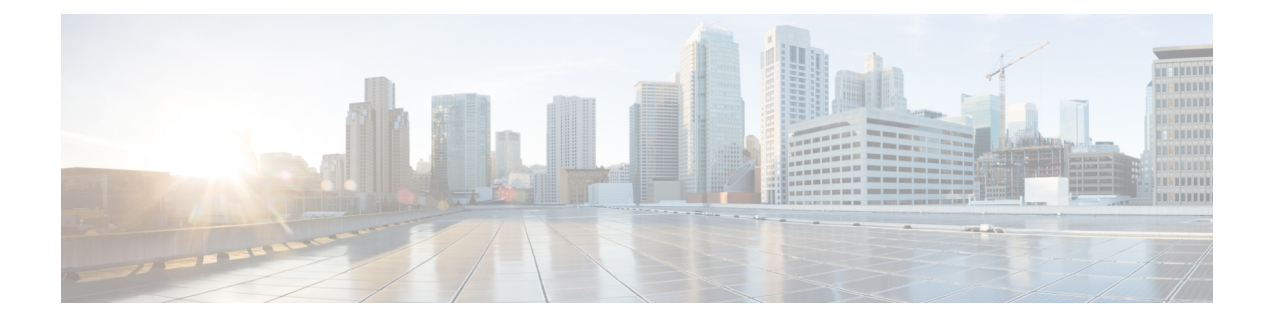

# **Creating SSL Certificates to Use with SD-AVC**

- [Summary,](#page-0-0) on page 1
- Using a Certificate Signed by a [Certification](#page-1-0) Authority, on page 2
- Using a [Self-signed](#page-1-1) SSL Certificate Created with Keytool, on page 2
- Using a [Self-signed](#page-3-0) SSL Certificate Created with OpenSSL, on page 4

# <span id="page-0-0"></span>**Summary**

## **Create certificate to be signed by certification authority**

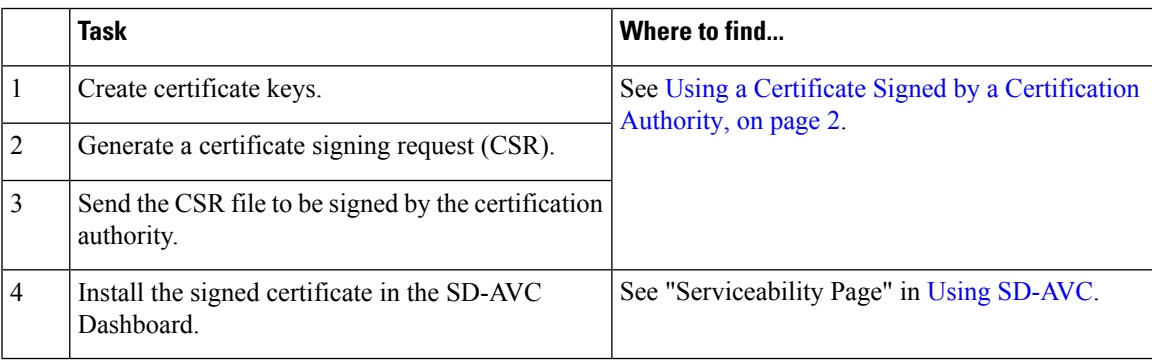

## **Create self-signed certificate**

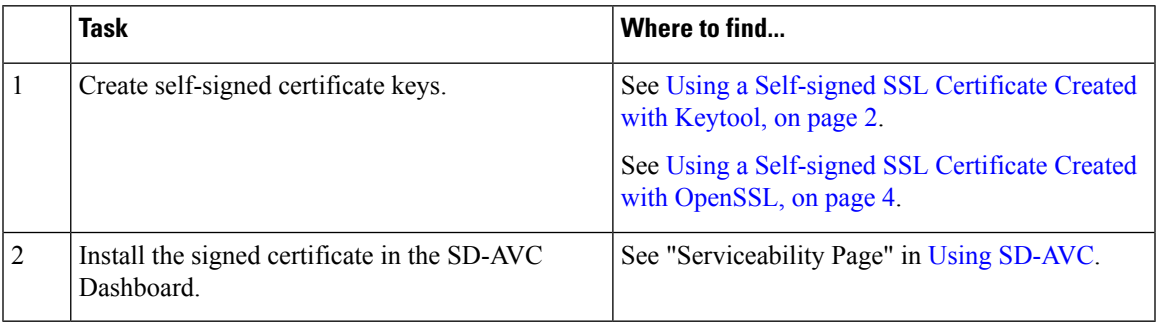

# <span id="page-1-0"></span>**Using a Certificate Signed by a Certification Authority**

You can use the**keytool** or **OpenSSL** command line utilitiesto create a certificate to be signed by a certification authority, and used with Cisco SD-AVC.

#### **Using Keytool**

**1.** Create certificate keys.

#### **Example**:

```
keytool -genkey -alias sdavc_alias -keyalg RSA -sigalg SHA1withRSA -keysize 2048 -keystore
mykeystore.keystore
```
**2.** Generate a certificate signing request (CSR).

#### **Example**:

```
keytool -certreq -alias sdavc_alias -keyalg RSA -sigalg SHA1withRSA -file mycsrfile.csr
-keystore mykeystore.keystore
```
The command produces a CSR file called **mycsrfile.csr**.

- **3.** Send the CSR file to be signed by the certification authority.
- **4.** Install the signed certificate in the SD-AVC Dashboard. See "Serviceability Page" in Using [SD-AVC.](sd-avc-3-2-0-ug_chapter7.pdf#nameddest=unique_31)

#### **Using OpenSSL**

**1.** Create certificate keys.

#### **Example**:

openssl genrsa -des3 -out server.key 2048

**2.** Generate a certificate signing request (CSR).

#### **Example**:

openssl req -new -key server.key -sha256 -out server.csr

- **3.** Send the CSR file to be signed by the certification authority.
- **4.** Install the signed certificate in the SD-AVC Dashboard. See "Serviceability Page" in Using [SD-AVC.](sd-avc-3-2-0-ug_chapter7.pdf#nameddest=unique_31)

# <span id="page-1-1"></span>**Using a Self-signed SSL Certificate Created with Keytool**

You can use the **keytool** command line utility to create a self-signed certificate, and use the certificate with Cisco SD-AVC.

This utility creates certificates in Java [KeyStore](https://en.wikipedia.org/wiki/Keystore) (JKS) format.

The example shows how to create a self-signed certificate and how to display the details of the certificate. Details such as alias are required when configuring SD-AVC to use the certificate.

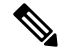

**Note**

Keytool is not a Cisco product. The brief guidelines provided here are for convenience. Complete information is available online.

### **Creating and Installing the SSL Certificate**

This example shows the command, followed by interactive input. It creates a certificate with:

- **Alias**: abc ssl
- **Passphrase**: 123456
- **1.** Create certificate keys.

```
keytool -genkey -keyalg RSA -alias abc_ssl -keystore my_keystore.jks -storepass 123456
-validity 360 -keysize 2048
What is your first and last name?
  [Unknown]: hostname.cisco.com
What is the name of your organizational unit?
  [Unknown]: dev
What is the name of your organization?
  [Unknown]: cisco
What is the name of your City or Locality?
  [Unknown]: san-jose
What is the name of your State or Province?
 [Unknown]: ca
What is the two-letter country code for this unit?
 [Unknown]: us
Is CN=hostname.cisco.com, OU=dev, O=cisco, L=san-jose, ST=ca, C=us correct? (type "yes"
or "no")
  [no]: yes
Enter key password for <abc ssl>:
```
**2.** Install the signed certificate in the SD-AVC Dashboard. See "Serviceability Page" in Using [SD-AVC](sd-avc-3-2-0-ug_chapter7.pdf#nameddest=unique_31).

(RETURN if same as keystore password):

#### **Viewing the Certificate Details**

View the certificate details. Note that the output includes the alias name (which may be a default value, or a specified custom alias name, as in this example), and keystore type (jks in this example).

```
1. keytool -list -v -keystore my_keystore.jks
   Enter keystore password:
   Keystore type: jks
   Keystore provider: IBMJCE
   Your keystore contains 1 entry
   Alias name: abc_ssl
   Creation date: Apr 30, 2019
   Entry type: keyEntry
   Certificate chain length: 1
   Certificate[1]:
   Owner: CN=hostname.cisco.com, OU=dev, O=cisco, L=san-jose, ST=ca, C=us
   Issuer: CN=hostname.cisco.com, OU=dev, O=cisco, L=san-jose, ST=ca, C=us
   Serial number: 5cc899de
   Valid from: 4/30/19 9:54 PM until: 4/24/20 9:54 PM
```

```
Certificate fingerprints:
         MD5: 38:B7:B4:28:43:48:11:88:C5:B1:E0:47:79:26:CD:A7
         SHA1: 7C:60:01:35:26:67:40:64:65:D0:E2:B5:2B:30:1F:7D:5E:16:44:C3
         SHA25642:82:63:BF:CF:87:95:B7:5A:FA:38:12:45:F9:88:D5:FD:00:68:A8:96:28:63:32:0C:D4:E5:A0:86:68:25:53
         Signature algorithm name: SHA256withRSA
         Version: 3
```
# <span id="page-3-0"></span>**Using a Self-signed SSL Certificate Created with OpenSSL**

You can use the **OpenSSL** command line utility to create a self-signed certificate, and use the certificate with Cisco SD-AVC.

This utility creates certificates in numerous formats.

The example shows how to create a certificate and how to display the details of the certificate. Details such as alias/friendlyName, are required when configuring SD-AVC to use the certificate.

OpenSSL is not a Cisco product. The brief guidelines provided here are for convenience. Complete information is available online. **Note**

### **Creating and Installing the SSL Certificate**

This example shows the command, followed by interactive input. It creates and exports a certificate with:

- **Alias/friendlyName**: abc\_ssl
- **Output filename**: my\_cakey.pem
- **1.** Create certificate keys.

```
openssl req -newkey rsa:2048 -x509 -keyout my_cakey.pem -out my_cacert.pem -days 3650
Generating a 2048 bit RSA private key
..................................+++
...+++
writing new private key to 'my_cakey.pem'
Enter PEM pass phrase:
Verifying - Enter PEM pass phrase:
-----
You are about to be asked to enter information that will be incorporated
into your certificate request.
What you are about to enter is what is called a Distinguished Name or a DN.
There are quite a few fields but you can leave some blank
For some fields there will be a default value,
If you enter '.', the field will be left blank.
-----
Country Name (2 letter code) [AU]:us
State or Province Name (full name) [Some-State]:
Locality Name (eg, city) []:city
Organization Name (eg, company) [Internet Widgits Pty Ltd]:
Organizational Unit Name (eg, section) []:
Common Name (e.g. server FQDN or YOUR name) []:hostname.cisco.com
Email Address []:anyEmail@cisco.com
```
**openssl pkcs12 -export -in my\_cacert.pem -inkey my\_cakey.pem -out my\_identity.p12 -name**

```
"abc_ssl"
Enter pass phrase for my cakey.pem:
Enter Export Password:
Verifying - Enter Export Password:
```
**2.** Convert the format.

```
openssl pkcs12 -export -in my_cacert.pem -inkey my_cakey.pem -out my_identity.p12 -name
 "abc_ssl"
Enter pass phrase for my_cakey.pem:
Enter Export Password:
Verifying - Enter Export Password:
```
**3.** Install the signed certificate in the SD-AVC Dashboard. See "Serviceability Page" in Using [SD-AVC](sd-avc-3-2-0-ug_chapter7.pdf#nameddest=unique_31).

### **Viewing the Certificate Details**

View the certificate details. Note that this command provides the alias/friendlyName, which may be a default value, or a specified custom alias name, as in this example.

```
1. openssl pkcs12 -info -in my_identity.p12
   Enter Import Password:
   MAC Iteration 2048
   MAC verified OK
   PKCS7 Encrypted data: pbeWithSHA1And40BitRC2-CBC, Iteration 2048
   Certificate bag
   Bag Attributes
      localKeyID: 2E 12 BE F7 56 D3 1D C0 39 9A 52 29 AD 18 3A 95 05 AA A5 86
       friendlyName: abc_ssl
```
L